## **TYPO3 v9 LTS - What's New**

Übersicht der neuen Funktionen, Änderungen und Verbesserungen

01/November/2018 Creative Commons BY-NC-SA 3.0

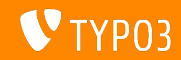

<span id="page-1-0"></span>*Wichtige Fakten und Zahlen*

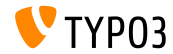

**TYPO3 v9 LTS**

- Veröffentlichungsdatum: 2. Oktober 2018
- Releasetyp: LTS Release (Long Term Release)  $\mathcal{L}_{\mathcal{A}}$
- Entwicklungszeit: 18 Monate

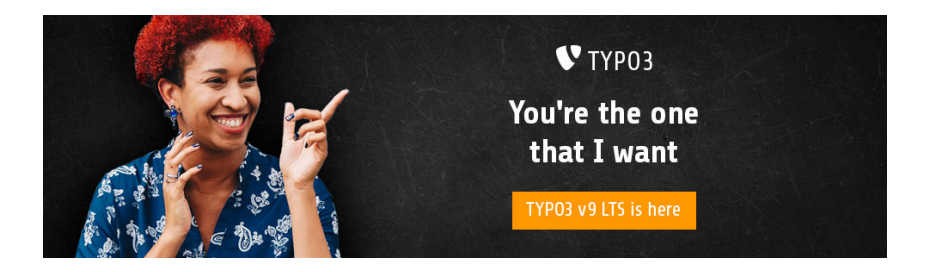

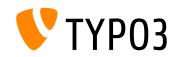

**Systemvoraussetzungen**

- PHP Version 7.2+
- **PHP Einstellungen:** 
	- memory\_limit >= 256M
	- max\_execution\_time >= 240s ٠
	- $\blacksquare$  max input vars >= 1500
	- Die Option --disable-ipv6 darf nicht gesetzt sein
- Erforderliche PHP-Erweiterungen:

filter, hash, openssl, pcre  $>= 8.38$ , session, SPL, standard, xml, zip and zlib

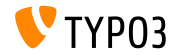

**Systemvoraussetzungen**

- Webserver wie Apache, Nginx, IIS, usw.
- Von **Doctrine DBAL** unterstützte Datenbanken werden ebenfalls von TYP03 unterstützt. Beispielsweise:

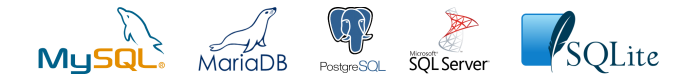

- Festplattenplatz: mindestens 200 MB
- Das Backend benötigt Microsoft Internet Explorer 11 oder höher, ш. Microsoft Edge, Google Chrome, Firefox, Safari oder jeden anderen modernen Browser

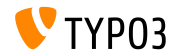

**Release Zyklus**

#### Sprint Releases veröffentlicht:

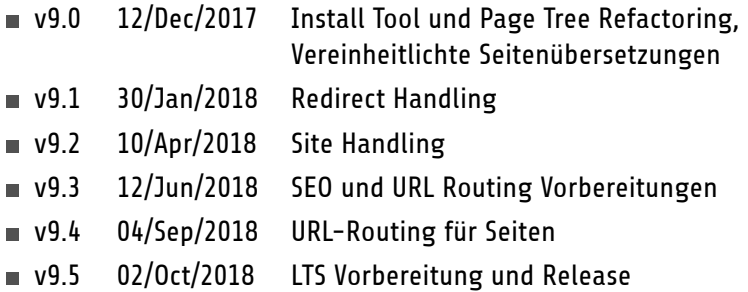

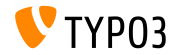

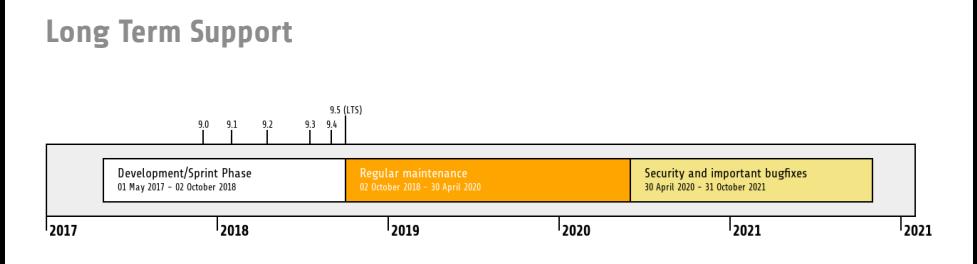

- TYPO3 Version 9.5 ist eine LTS-Version (Long Term Support)  $\mathbf{m}$
- Instandhaltung und Bugfixes bis März 2020
- Sicherheitsthemen und kritische Bugfixes bis Oktober 2021

#### **Erweiterte Unterstützung**

[Di](https://typo3.com)e TYPO3 GmbH bietet erweiterte Unterstützung (ELTS) für TYPO3 v9 LTS bis Oktober 2024.

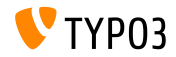

# <span id="page-7-0"></span>**Seitenbasiertes URL-Handling**

*Speaking URLs "out of the box"*

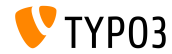

**URL-Segment**

- Ein neues Feld "URL Segment" wurde den Seiteneigenschaften hinzugefügt
- Alle Links, die im BE und FE generiert werden, verwenden dieses Feld, falls es gesetzt ist
- Sprachen werden automatisch berücksichtigt
- Erweiterungen von Drittanbietern sind nicht mehr notwendig, um
	- "speaking URLs" zu generieren

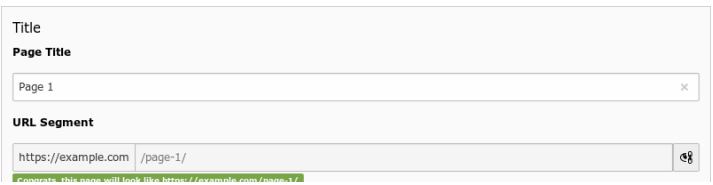

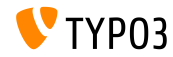

**Neues TCA Feld slug**

- $\blacksquare$  Ein neues TCA Feld  $\text{slug}$  wurde eingeführt
- Dies definiert teile eines URL-Pfades zum Generieren und Auflösen von URLs

```
'type' => 'slug',
 'config' => [
    'generatorOptions' => [
      'fields' => ['title', 'nav_title'],
      'fieldSeparator' => '/',
      'prefixParentPageSlug' => true
    ]
    'fallbackCharacter' => '-',
    'eval' => 'uniqueInSite'
 ]
```
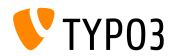

#### **Routing "Enhancers" und "Aspects"**

- Routen können um "Platzhalter" erweitert werden, um einen URL-Pfad zu erstellen: /path-to/my-page/products/{product-name}
- Das wird mit Hilfe von "Enhancers" und "Aspects" durchgeführt
- TYPO3 v9 LTS unterstützt die folgenden "Enhancers" out-of-the-box:
	- Simple Enhancer (Enhancer Typ "Simple")
	- Plugin Enhancer (Enhancer Typ "Plugin")
	- Extbase Plugin Enhancer (Enhancer Typ "Extbase")
- Die Konfiguration wird in der Datei  $\text{config. yml}$  gemacht
- Benutzerdefinierte Enhancer können in ext\_localconf.php registriert werden:

```
$GLOBALS['TYPO3_CONF_VARS']['SYS']['routing']['CustomPlugin'] =
  \MyVendor\MyPackage\Routing\CustomEnhancer::class;
```
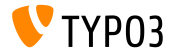

**Seitentyp Enhancer**

- $\blacksquare$  Mit dem PageTypeEnhancer können Seiten nach deren Typ konfigueriert werden, z.B. die mit einem .html Suffix
- Das Suffix wird am Ende einer URL mithilfe von StaticValueMapper hinzugefügt
- $\blacksquare$  Konfigurationsbeispiel:

```
routeEnhancers:
  PageType:
    type: PageType default: ''
        map:
           '.html': 1
           'menu.json': 13
```
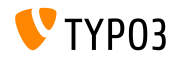

# <span id="page-12-0"></span>**Suchmaschinenoptimierung**

*Now we can "SEO" you*

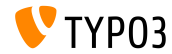

## **[Suchmaschinenoptimierung](#page-12-0)**

**Suchmaschinenoptimierung**

Die Seiteneigenschaften verfügen über einen neuen Tab "SEO", mit dem BE-Benutzer SEO-bezogene Informationen, [Open Graph-](http://ogp.me/)Daten und vieles mehr konfigurieren können.

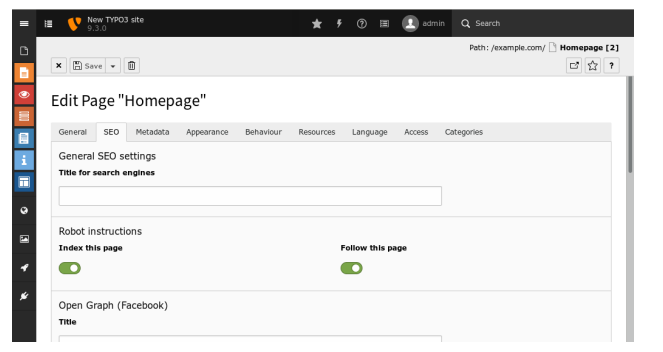

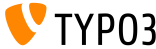

### **Suchmaschinenoptimierung (SEO)**

- Die neue [Page Title API](https://docs.typo3.org/typo3cms/CoreApiReference/ApiOverview/PageTitleApi/Index.html) ermöglicht Integratoren und Entwicklern zu beeinflussen, was genau als Seitentitel angezeigt wird
- TYPO3 kann nun [XML Sitemaps](https://docs.typo3.org/typo3cms/CoreApiReference/ApiOverview/XmlSitemap/Index.html) generieren, mit der Möglichkeit verschiedene Sitemaps pro Website und pro Sprache wiederzugeben
- Kanonische Links werden zu den Seiten automatisch hinzugefügt, um Ranking-Strafen aufgrund von doppeltem Inhalt zu vermeiden
- In mehrsprachigen TYPO3-Sites werden hreflang-Tags automatisch hinzugefügt
- SEO-bezogene Meta-Tags, die in den Seiteneigenschaften festgelegt sind, werden jetzt standardmäßig im Frontend gerendert

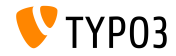

**Meta-Tag-Manager**

- Die neue [Meta-Tag API](https://docs.typo3.org/typo3cms/CoreApiReference/ApiOverview/MetaTagApi/Index.html) wurde zum Verwalten und Rendern der Metatags auf flexible, geregelte Weise eingeführt
- TYPO3 Core liefert zum Beispiel einen [Open Graph](http://ogp.me/) Meta Tag Manager:

```
use \TYPO3\CMS\Core\MetaTag\MetaTagManagerRegistry;
$metaTagManager = MetaTagManagerRegistry::getInstance()->getManagerForProperty('og:title');
$metaTagManager->addProperty('og:title', 'This is the OG title from a controller');
```
#### Weitere verfügbare Beispielsfunktionen:

- \$metaTagManager->addProperty()
- \$metaTagManager->removeProperty()
- \$metaTagManager->removeAllProperties()

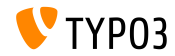

## **[Suchmaschinenoptimierung](#page-12-0)**

#### **Meta-Tag-Manager**

#### ■ Entwickler können benutzerdefinierte MetaTagManager in der MetaTagManagerRegistry anlegen

```
use \TYPO3\CMS\Core\MetaTag\MetaTagManagerRegistry;
$metaTagManagerRegistry = MetaTagManagerRegistry::getInstance();
$metaTagManagerRegistry->registerManager(
  'custom',
  \Some\CustomExtension\MetaTag\CustomMetaTagManager::class
);
```
#### Meta-Tags können mit TypoScript und PHP gesetzt werden

```
page.meta {
 og:site_name = TYPO3
 og:site_name.attribute = property
 og:site_name.replace = 1
}
("replace = 1" ersetzt zuvor festgelegte Meta-Tags)
```
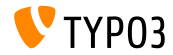

# **Site Management**

<span id="page-17-0"></span>*Have everything under control and in one central place*

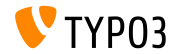

**Site Management**

### Ein neues Hauptmodul, **Site Management**, wurde eingeführt. Konfigurationen werden in einer YAML-Datei unter typo3conf/sites/ angelegt

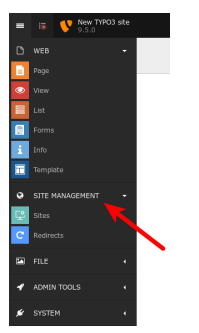

Die zwei Standardkomponenten sind:

- **Sites**
- **Redirects**

Erweiterungen können bei Bedarf weitere Untermodule hinzufügen.

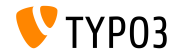

#### **Site Management Sites**

#### Der Hauptzweck besteht darin, Einstellungen zu speichern, die sich auf die Konfiguration der Site beziehen, z.B. Sprachen, Domains, Routing, Fehlerbehandlung etc.

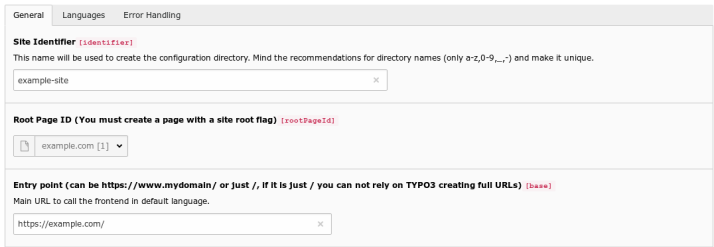

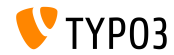

**Site Management Redirects**

#### Das Modul **Redirects** ermöglicht Integratoren und Editoren das Konfigurieren von Weiterleitungen. Das Ziel kann eine Seite, eine externe URL, eine Datei usw. sein.

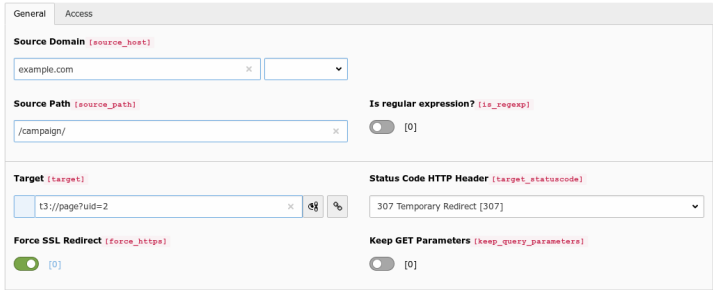

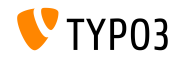

## **[Site Management](#page-17-0)**

**Site-Konfiguration in TypoScript** 

Auf die Site-Konfiguration kann über die Eigenschaft getText in TypoScript zugegriffen werden:

```
page.10 = TEXTpage.10.data = site:base
page.10.wrap = The base URL is: |page.20 = TEXTpage.20.data = site:customConfigKey.nested.value
page.20.wrap = The nested value is: |
```
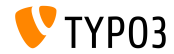

# <span id="page-22-0"></span>**Backend User Interface**

*The TYPO3 administration interface is now better than ever*

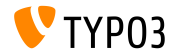

## **[Backend User Interface](#page-22-0)**

**Seitenbaum**

- Der Seitenbaum basiert nun auf SVGs und bietet superschnelle Rendering-Zeiten
- Der gesamte ExtJS-Code wurde komplett aus dem TYPO3-Backend entfernt
- Seiten können ganz einfach gelöscht werden, indem sie nach rechts m. geschoben werden

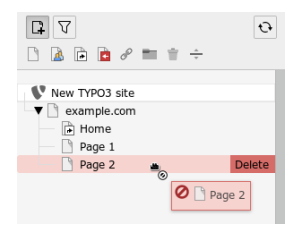

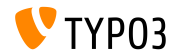

**Modale Fenster**

- TYPO3 verwendet nun modale Fenster konsistent im Backend
- Dies gew‰hrleistet eine reibungslose und unterbrechungsfreie Interaktion mit dem System
- $\blacksquare$ So sieht das zum Beispiel beim Hinzufügen eines neuen Inhaltselements aus:

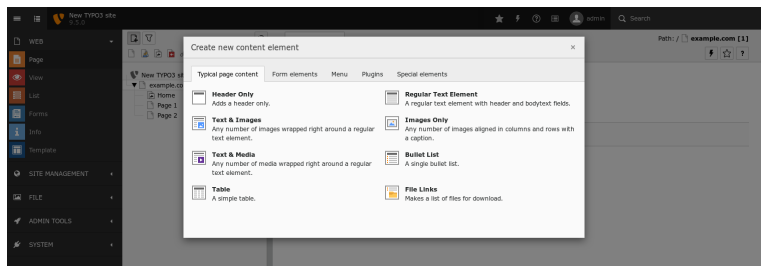

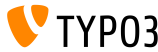

#### **Duplizierte Inhaltselemente**

- Eine Schaltfläche zum Duplizieren eines Inhaltselements mit einem einzigen Mausklick wurde eingeführt
- Die Sichtbarkeit kann in userTSConfig konfiguriert werden ("1" = aktiviert):

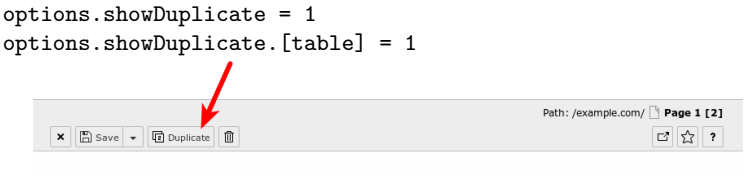

Edit Page Content "Headline" on page "Page 1"

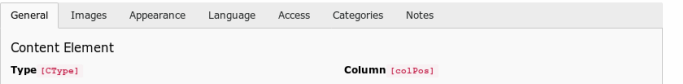

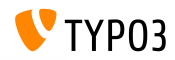

#### **Weitere Verbesserungen**

- TYPO3 berücksichtigt beim Bearbeiten des Bildes (z.B. Skalierung/Zuschneiden) die Bildausrichtung, die als EXIF-Angabe gespeichert ist
- Es wurden "Toggle-Schalter" eingeführt, die auch ein nützliches Werkzeug sind, um den einfachen Wechsel zwischen zwei Zust‰nden zu ermöglichen
- Vorschaubilder werden nun asynchron geladen (zum Beispiel in der Dateiliste)
- Im Debug-Modus wird den Admin-Benutzern der Name jedes FormEngine-Feldes im Backend angezeigt (siehe "Gründliche Änderungen" für ein Beispiel)
- und viele andere Verbesserungen...

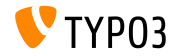

# <span id="page-27-0"></span>**Bedingte Varianten**

*New feature for form elements*

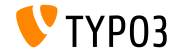

**Bedingte Varianten in EXT:form**

- Neues Feature für die "form" Extension: *conditional variants*
- Varianten können Bedingungen enthalten und erlauben, Eigenschaften eines Formularelements zu ändern
- Dies ermöglicht Formularelementwerte, Validierer- und Finisher-Optionen etc. basierend auf Bedingungen zu beeinflussen

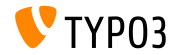

## **[Bedingte Varianten](#page-27-0)**

**Bedingte Varianten in EXT:form**

- Typische Anwendungsfälle sind zum Beispiel:
	- Formularelementwerte in Abhängigkeit von der aktuellen Frontendsprache übersetzen
	- Validatoren zu setzen und zu entfernen abhängig vom Wert eines anderen Formularelements
	- Finisher-Werte in Abhängigkeit vom Wert eines Formularelements festzulegen
	- Formularelemente in bestimmten Finishern und auf der Übessichtseite ausblenden
	- Blendet ganze Seiten im Workflow aus, abhängig vom Wert eines Formularelements.
	- und viele andere Anwendungsfälle...
- Die offizielle Dokumentation enthält weitere Details und Beispiele

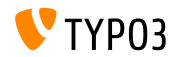

<span id="page-30-0"></span>*An insight into the internal processes of TYPO3 at run-time*

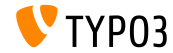

### **Admin Panel Überholung**

Das Admin Panel wurde einer Generalüberholung unterzogen, um auf dem neuesten Stand zu sein.

Das Admin Panel wird im Frontend am Ende einer TYPO3 Seite angezeigt. Die Umschalttaste auf der rechten Seite ermöglicht Integratoren und Editoren das Aktivieren und Deaktivieren des Admin Panels. Der folgende Screenshot zeigt den *aktiven* Zustand.

TypoScript (33 Messages) i Info (Load Time: 1951 ms) 罪 Debug (21 Errors/Warnings) **O** Settings

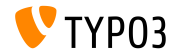

#### **Admin Panel: TypoScript Optionen**

#### Der folgende Screenshot zeigt TypoScript-Optionen.

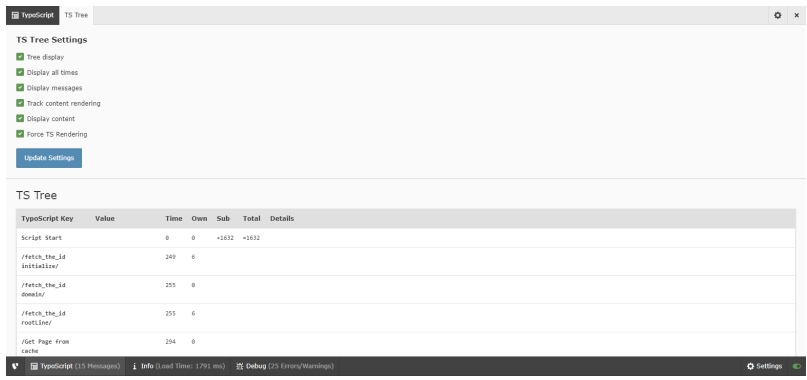

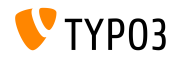

### **Admin Panel: Einstellungsmˆglichkeiten**

### Der folgende Screenshot stellt Konfigurationsoptionen dar ("Settings").

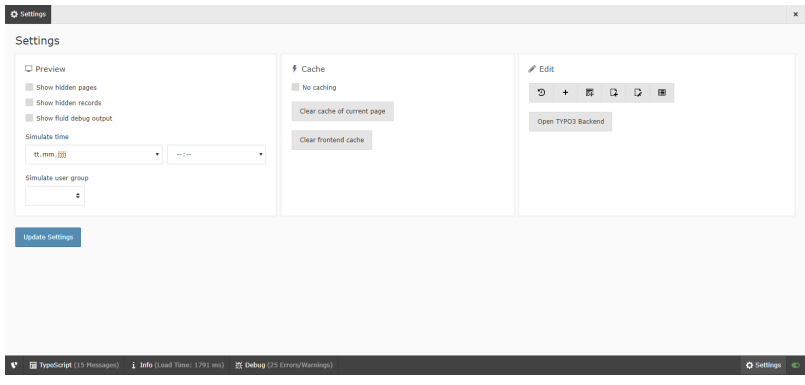

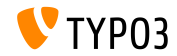

# <span id="page-34-0"></span>**Datenschutz und Sicherheit**

*General Data Protection Regulation (GDPR) and more...*

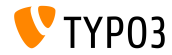

#### **IP-Adressen anonymisieren**

- Ein Scheduler-Task kann aktiviert werden, um IP-Addressen in mehreren Datenbanktabellen nach einer bestimmten Zeitspanne zu anonymisieren
- Zum Beispiel die Tabelle sys\_log, nach 30 Tagen:

Scheduled tasks

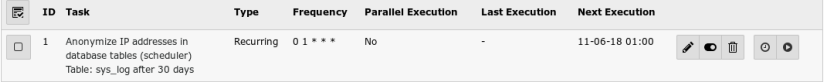

#### Weitere Infos zur DSGVO finden Sie auf dem [TYPO3 GmbH Blog](https://typo3.com/blog/tag/gdpr/)

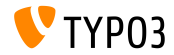

## **[Privacy and Security](#page-34-0)**

**FE/BE Benutzerkonten und Passwˆrter**

- Unverschlüsselte Passwörter sind für BE / FE-Benutzer überhaupt nicht mehr möglich
- Inaktive FE/BE Benutzerdatensätze können aus der Datenbank entfernt werden, indem der Schedular-Task "Table garbage collection task" hinzugefügt wird und "Clean all available tables" aktiviert wird

```
<?php
$tableGarbageCollectionTask = \TYPO3\CMS\Scheduler\Task\TableGarbageCollectionTask::class;
$GLOBALS['TYPO3_CONF_VARS']['SC_OPTIONS']['scheduler']['tasks'][$tableGarbageCollectionTask]
  ['options']['tables'] = [
  'be<sup>t</sup>users' => [
    'dateField' => 'lastlogin',
    'expirePeriod' => 30
  ]
];
```
#### Siehe die [Dokumentation](https://docs.typo3.org/typo3cms/extensions/scheduler/Installation/BaseTasks/Index.html) für weitere Infos

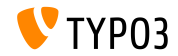

No-Cookie-Domain für Youtube-Videos

- YouTube Videos werden standardmäßig über die No-Cookie-Domain <https://www.youtube-nocookie.com> gerendert
- Die reguläre Domain www.youtube.com kann bei Bedarf durch folgende TypoScript-Konfiguration erzwungen werden:

```
lib.contentElement {
  settings {
    media {
      additionalConfig {
        no-cookie = 0
     }
  }
}
}
```
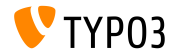

## **[Privacy and Security](#page-34-0)**

#### **Password Hashing API**

#### ■ TYPO3 unterstützt nun [PHP Password Hashing API.](https://secure.php.net/manual/en/ref.password.php) Dies führt [Argon2i](https://en.wikipedia.org/wiki/Argon2) und [PBKDF2](https://en.wikipedia.org/wiki/PBKDF2) ein

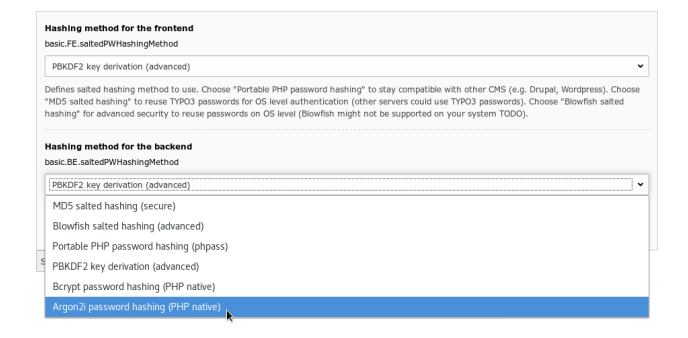

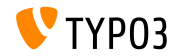

**Password Hashing API**

- Integratoren können zwischen mehreren Passwort-Hashing-Methoden für FE- und für BE-Passwörter wählen
- Angesichts der Tatsache, dass MD5 heute als sehr unsicher gilt, wurde die Unterstützung von MD5-Hashes gestrichen, um Passwörter zu schützen
- $\blacksquare$  Falls erforderlich, werden Passwort-Hashes automatisch aktualisiert, wenn sich Benutzer anmelden

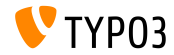

# <span id="page-40-0"></span>**ƒnderungen im System**

*Candy for Integrators and Developers*

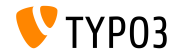

**"Management" Datenbankspalten**

- Der Datenbankschema-Analysator erstellt automatisch TYPO3- "Management"-Spalten, indem er den TCA liest
- Entwickler müssen diese Felder nicht in der Datei ext tables.sql angeben
- Beispiele für Managementfelder:

uid, pid, crdate, cruser, hidden, deleted, sortby, etc.

Fielddefinitionen in ext\_tables.sql haben Vorrang vor automatisch  $\blacksquare$ generierten Feldern, diese können bei Bedarf angepasst werden

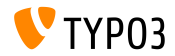

**Context API**

- In der TYPO3 Version 9.4 wurde eine neue Context API eingeführt
- Das Hauptziel dieses Konzepts besteht darin, globale Variablen zu zentralisieren
- Die API zielt darauf ab, global verfügbare Objekte zu ersetzen (z.B. TSFE, sys\_page, BE\_USER, etc.) und sie auf eine strukturierte und logische Weise verfügbar zu machen
- Anstatt ein vollständiges Objekt anzuzeigen (z. B. das Objekt BE\_USER) enthalten "aspects" Eigenschaften, die relevant und erforderlich sind
- Entwickler von Extensions können Aspekte zum aktuellen Kontext hinzufügen
- Siehe die [Dokumentation](https://docs.typo3.org/typo3cms/extensions/core/latest/Changelog/9.4/Feature-85389-ContextAPIForConsistentDataHandling.rst) für weitere Details und Beispiele zur Verwendung der API

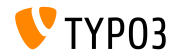

## **[ƒnderungen im System](#page-40-0)**

#### **Feature Toggles**

#### Eine Kernfunktion kann nun aktiviert oder deaktiviert werden mit Hilfe von: [Feature Toggle](https://docs.typo3.org/typo3cms/CoreApiReference/ApiOverview/FeatureToggles/) (unter ADMIN TOOLS  $\rightarrow$  Settings)

#### Feature toggles Enable and disable certain core features. Feature toggles in the core are used to globally use new features of TYPO3 that may be activated on new installations but upgrading installations can still use the old behaviour. **Available features:** redirects.hitCount (default off): If on, and if extension "redirects" is loaded, each performed redirect is counted and last hit time is logged to the database. unifiedPageTranslationHandling (default off): If on, TCA configuration for pages\_language\_overlay is never loaded and the database table "pages\_language\_overlay" is not created by core. Enable this feature if no extensions fiddles with table pages\_language\_overlay to have a slightly quicker system with less deprecation log entries. TypoScript.strictSyntax (default on): If on, TypoScript is parsed in strict syntax modes. Enabling this feature means old condition syntax (which is deprecated) will trigger deprecation messages. simplifiedControllerActionDispatching (default off): If on, controller actions of backend modules and eID scripts do not receive a deprecated prepared response object as second argument. Enabling this feature slightly improves performance. Save

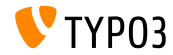

**Feature Toggles**

- Mit dem Feature Toggle können Entwickler Funktionen parallel zu ihrer Vorg‰ngerversion implementieren
- Integratoren und Site-Administratoren können entscheiden, wann sie zu den neuen Funktionen wechseln möchten
- Entwickler kˆnnen eine API-Klasse einsetzen
- Dies bedeutet auch, dass der TYPO3-Kern und die Erweiterungen eine alternative Funktionalität für ein bestimmtes Feature bereitstellen können

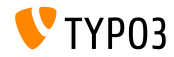

## **[ƒnderungen im System](#page-40-0)**

**Symfony ExpressionLanguage**

- Die [Symfony ExpressionLanguage](https://symfony.com/doc/current/components/expression_language/syntax.html) Komponente wurde für TypoScript-Bedingungen (Frontend und Backend) implementiert
- Einige Beispiele:

```
[page["uid"] in 18..45]
# This condition matches, if current page uid is between 18 and 45
[END]
[not ("foo" matches "/bar/")]
# This condition matches, if "foo" does not match the regular expression '/bar/'
[END]
[request.getNormalizedParams().getHttpHost() == 'example.com']
# This condition matches, if current hostname is 'example.com'
[END]
```
Die Verwendung der Syntax für alte Bedingungen führt zur Fehlermeldung

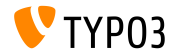

**Symfony ExpressionLanguage**

- Die ExpressionLanguage kann auch in Ihrem benutzerdefinierten Code verwendet werden
- Der TYPO3-Kern enth‰lt die Klasse DefaultProvider, die direkt verwendet werden kann (siehe Beispiel unten) und benutzerdefinierte Implementierungen können die Klasse AbstractProvider erweitern

```
use \TYPO3\CMS\Core\ExpressionLanguage\DefaultProvider:
use \TYPO3\CMS\Core\ExpressionLanguage\Resolver;
```

```
$provider = GeneralUtility::makeInstance(DefaultProvider::class);
$conditionResolver = GeneralUtility::makeInstance(Resolver::class, $provider);
$conditionResolver->evaluate('1 < 2'); // result is true
```
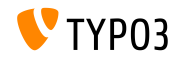

**TYPO3 auf SQLite installieren**

- TYPO3 unterstützt nun [SQLite,](https://www.sqlite.org) ein eigenständiges Open-Source SQL-Datenbankmodul
- SQLite kann während des webbasierten Installationsprozesses ausgew‰hlt werden, wenn das "pdo\_sqlite" installiert und aktiviert ist:

#### Installing TYPO3 CMS Select database You will need to create a database user with the appropriate privileges to access your database. Connection Manually configured SOLite connection Manually configured MySQL TCP/IP connection Manually configured MySQL socket connection Manually configured SQLite connection

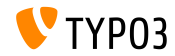

### **TYPO3 auf SQLite installieren**

- Die Datenbank wird in einer einzigen Datei gespeichert, dies bedeutet, dass TYPO3-Instanzen jetzt nativ in PHP ausgeführt werden können
- Die Verwendung von SQLite ist sinnvoll für relativ kleine TYPO3-Sites oder z. B. für Test- und Entwicklungsinstanzen
- Systemadministratoren sollten geeignete Maßnahmen ergreifen, um die Datei \*. sqlite von unbefügtem Zugriff zu schützen, wenn die Datei im Webcontainer gespeichert wird (abhängig vom Installationstyp)

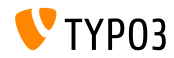

#### **Feldnamen im Debug-Modus**

- TYPO3 Integratoren und Entwickler beschäftigen sich oft mit Eingabefeldern im Backend, z.B. bei der Einrichtung von Berechtigungen oder während dem Schreiben von TSConfig.
- Anstatt den Quellcode des Browsers zu schauen, werden Feldnamen für jedes Feld angezeigt, das von FormEngine generiert wird
- Dies gilt nur für Benutzer mit Administratorrechten und erfordert, dass der Debug-Modus in TYPO3 aktiviert wird:

\$GLOBALS['TYPO3\_CONF\_VARS']['BE']['debug']

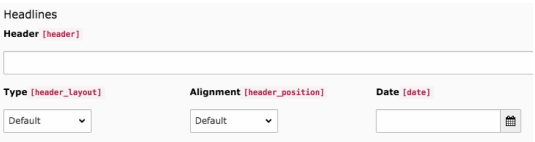

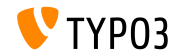

**Mail Queue**

- Von TYPO3 generierte Emails werden standardm‰ˇig sofort versendet
- TYPO3 v9 LTS unterstützt [SwiftMailer's](https://example.com) Funktionalität, wo die Nachricht zun‰chst in einer Warteschlange gespeichert wird und danach verarbeitet wird
- Option 1: spool Mails in dem Datenspeicher (Emails werden nur dann versendet, wenn die Anfrage ohne Fehler ausgeführt wurde) \$GLOBALS['TYPO3\_CONF\_VARS']['MAIL']['transport\_spool\_type'] = 'memory';

#### Option 2: spool Mails in Dateien

```
$GLOBALS['TYPO3_CONF_VARS']['MAIL']['transport_spool_type'] = 'file';
$GLOBALS['TYPO3_CONF_VARS']['MAIL']['transport_spool_filepath'] = '/folder/of/choice';
```
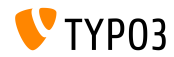

## **[ƒnderungen im System](#page-40-0)**

#### **Mail Queue**

m. Der folgende Konsolenbefehl kann verwendet werden, um die Queue zu verarbeiten und gespoolte Emails zu senden

#### Alle gespoolte Emails verarbeiten:

\$ ./typo3/sysext/core/bin/typo3 swiftmailer:spool:send

#### Nicht mehr als 10 gespoolte Emails verarbeiten:

\$ ./typo3/sysext/core/bin/typo3 swiftmailer:spool:send --message-limit=10

#### Gespoolte Emails verarbeiten, aber nicht länger als 10 Sekunden:

\$ ./typo3/sysext/core/bin/typo3 swiftmailer:spool:send --time-limit=10

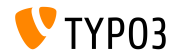

**Extension Scanner**

- In TYPO3 wurde ein Extension Scanner hinzugefügt, der helfen soll, TYPO3 von einer Hauptversion auf die N‰chste zu aktualisieren
- Dieses Tool kann Erweiterungscode für die Verwendung von TYPO3-Core-APIs prüfen die entfernt oder als veraltet markiert wurden
- Das Ergebnis ist eine detaillierte Übersicht der erforderlichen **Maßnahmen**
- Falls es zutreffend ist, verweist es auf die entsprechende Dokumentation zur Migration des betreffenden Codes.
- Standalone-Tool [TYPO3 Scanner](https://github.com/Tuurlijk/typo3scan) (von Michiel Roos)
- Weitere Details in einem [Video auf YouTube](https://www.youtube.com/watch?v=UdIYDZgBrQU) (von der TYPO3 GmbH)

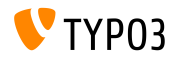

## **[ƒnderungen im System](#page-40-0)**

### **Extension Scanner (in TYPO3 v9 LTS)**

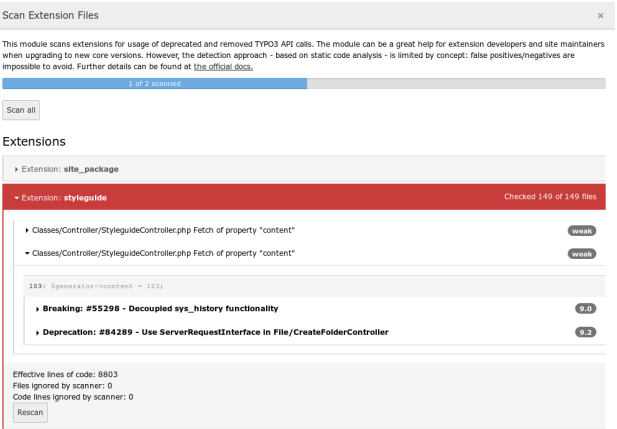

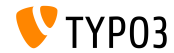

## **[ƒnderungen im System](#page-40-0)**

#### **Extension Scanner (Standalone)**

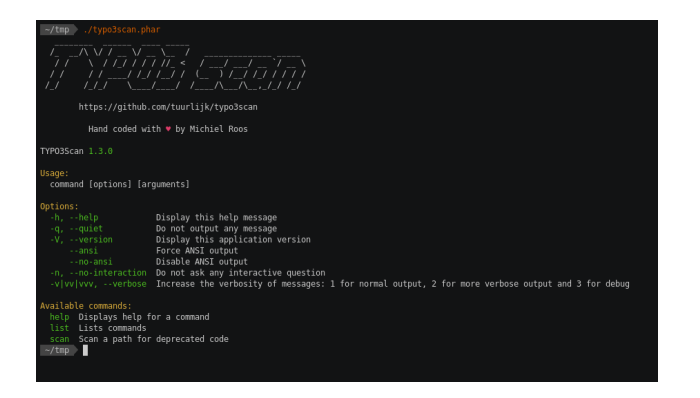

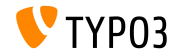

### **Extbase Übersetzung-Handling**

- Extbase rendert jetzt übersetzte Datensätze genauso wie TypoScript
- Das neue Verhalten wird von einem Schalter gesteuert:

config.tx\_extbase.features.consistentTranslationOverlayHandling = 1

- Das neue Verhalten ist die Standardeinstellung in Version 9 LTS (der Funktionsschalter wird in Version 10 entfernt)
- Weitere Infos zum Abfragen von Daten mit Extbase in der [TYPO3](https://github.com/TYPO3/TYPO3.CMS/blob/master/typo3/sysext/core/Documentation/Changelog/9.5/Important-82363-MakeExtBaseTranslationHandlingConsistentWithTyposcript.rst) [Dokumentation](https://github.com/TYPO3/TYPO3.CMS/blob/master/typo3/sysext/core/Documentation/Changelog/9.5/Important-82363-MakeExtBaseTranslationHandlingConsistentWithTyposcript.rst)

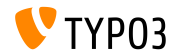

**PHP-Standardempfehlung (PSR)**

- The [PHP-Standardempfehlung \(PSR\)](https://www.php-fig.org/psr/) ist eine Spezifikation, die von der PHP Framework Interop Group veröffentlicht wurde
- TYPO3 führte PSR-15 Middleware im Frontend und Backend ein
- Alle Anfragen rendern im TYPO3-Kern eine Antwort, die mit PSR-7 iihereinstimmt
- Der PSR-3-Standard beschreibt eine Protokollierungsschnittstelle für PHP-Anwendungen, die von allen Protokollierungsverfahren im gesamten TYPO3-System verwendet werden kann

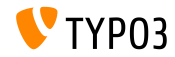

# <span id="page-57-0"></span>**Veraltete/Entfernte Funktionen**

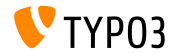

### Die Beschreibung aller veralteten / entfernten Funktionen würde den Rahmen dieses Dokuments sprengen.

Bitte die [TYPO3 Dokumentation](https://docs.typo3.org/typo3cms/extensions/core/latest/Changelog-9.html) prüfen für weitere Informationen.

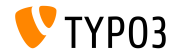

# <span id="page-59-0"></span>**Installation und Upgrade**

### *There is no better time to check out TYPO3 v9 LTS*

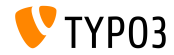

## **[Installation and Upgrade](#page-59-0)**

#### **Klassische Installationsmethode**

Empfohlene *klassische* Installationsschritte unter Linux/Mac OS X (DocumentRoot ist beispielsweise /var/www/site/htdocs):

```
$ cd /var/www/site/
$ wget --content-disposition get.typo3.org/9
$ tar xzf typo3_src-9.5.0.tar.gz
$ cd htdocs
$ ln -s ../typo3_src-9.5.0 typo3_src
$ ln -s typo3_src/index.php
$ ln -s typo3_src/typo3
$ touch FIRST INSTALL
```
- Symbolic Links unter Microsoft Windows:
	- unter Windows XP/2000 kann junction benutzt werden
	- unter Windows Vista and Windows  $7$  oder höher kann mklink benutzt werden

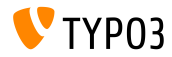

## **[Installation and Upgrade](#page-59-0)**

#### **Installation mit composer**

#### Installation mit *composer* unter Linux, Mac OS X and Windows 10:

\$ cd /var/www/site/ \$ composer create-project typo3/cms-base-distribution typo3 ^9

#### Alternativ kann man eine benutzerdefinierte composer. json Datei erstellen und ausführen:

\$ composer install

Weitere composer.json Beispielsdateien können unter <https://composer.typo3.org> heruntergeladen werden

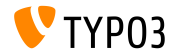

**Upgrade zu TYPO3 v9 LTS**

- Upgrade ist nur möglich von TYPO3 v8 LTS
- TYPO3 CMS < v8 LTS sollte zuerst auf TYPO3 CMS 8.7 aktualisiert werden
- **Upgrade-Anleitung:**

[https://wiki.typo3.org/Upgrade#Upgrading\\_to\\_9.5\\_Long\\_Term\\_Support](https://wiki.typo3.org/Upgrade#Upgrading_to_9.5_Long_Term_Support)

Officieller TYPO3 Leitfaden "TYPO3 Installation and Upgrading":

<https://docs.typo3.org/typo3cms/InstallationGuide>

- Generelles Vorgehen:
	- Prüfen, ob Mindestvoraussetzungen erfüllt sind (PHP, MySQL, etc.)
	- Das **deprecation\_\*.log** der TYPO3 Instanz durchsehen
	- Sämtliche Extensions auf den aktuellsten Stand bringen
	- Neuen TYPO3 Quellcode entpacken und im Install Tool den Upgrade Wizard durchführen

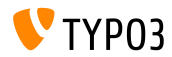

# <span id="page-63-0"></span>**Quellen und Autoren**

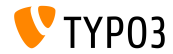

## **[Quellen und Autoren](#page-63-0)**

#### **Quellen**

### **TYPO3 News:**

■ <https://typo3.org/project/news/>

### **Release Infos:**

- https://get.typo3.org/release-notes/9.x/TYP03 CMS 9.5.0
- [INSTALL.md](https://github.com/TYPO3/TYPO3.CMS/blob/master/INSTALL.md) and [ChangeLog](https://github.com/TYPO3/TYPO3.CMS/tree/master/typo3/sysext/core/Documentation/Changelog)
- typo3/sysext/core/Documentation/Changelog/9.5/\*

### **TYPO3 Bug-/Issuetracker:**

■ <https://forge.typo3.org/projects/typo3cms-core>

#### **TYPO3 und Fluid Git Repositories:**

- https://git.typo3.org/Packages/TYP03.CMS.git
- https://github.com/TYP03/Fluid

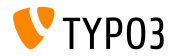

#### **TYPO3 CMS What's New Team:**

Pierrick Caillon, Richard Haeser, Inge Bateman, Jigal van Hemert Henrietta Kucsovan, Sinisa Mitrovic, Michael Schams and Roberto Torresani

<https://typo3.org/help/documentation/whats-new/>

Licensed under Creative Commons BY-NC-SA 3.0

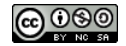

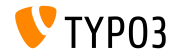